## **HOME-BOX<sup>2</sup> URLリスト**

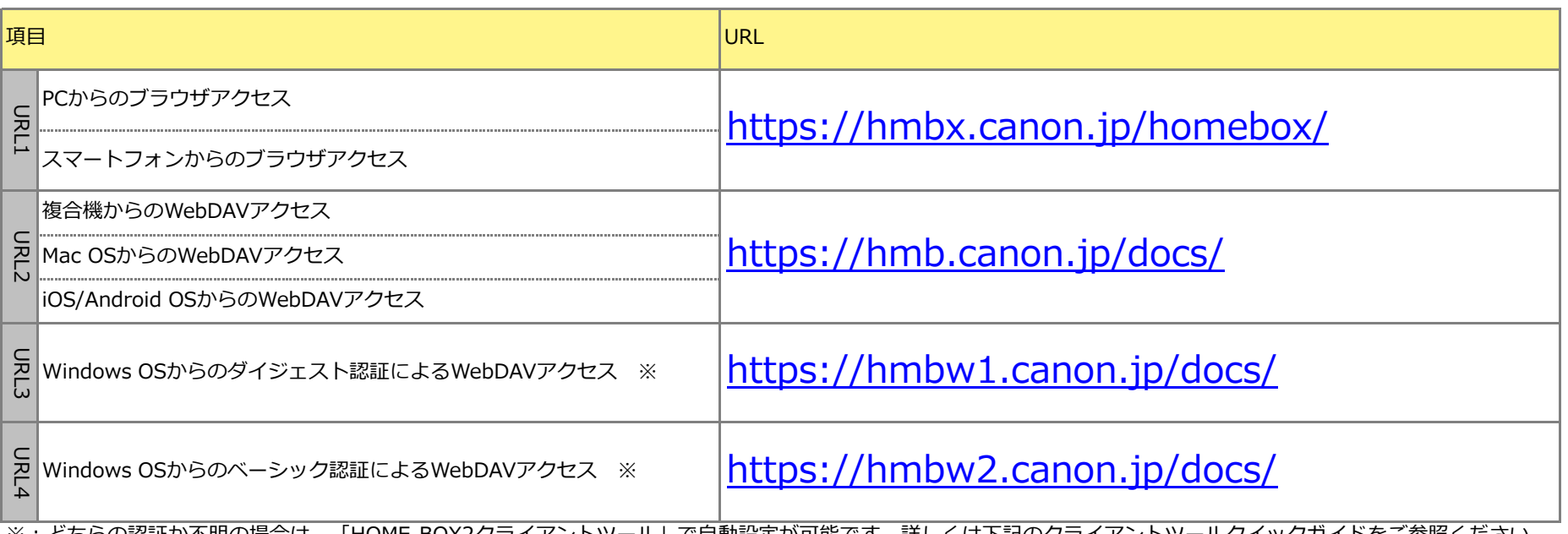

(OS 環境が Windows VistaやXP等のVista以前のOSの場合、「HOME-BOX2 クライアントツール」は動作しないため、URL3か4のいずれかを手動で設定してください。) [管理者向けヘルプ:](https://hmbx.canon.jp/help9a/index.php/box2_admin)[https://hmbx.canon.jp/help9a/index.php/box2\\_admin](https://hmbx.canon.jp/help9a/index.php/box2_admin) [利用者向けヘルプ:](https://hmbx.canon.jp/u0help/index.php/box2_user)[https://hmbx.canon.jp/u0help/index.php/box2\\_user](https://hmbx.canon.jp/u0help/index.php/box2_user) ※:どちらの認証か不明の場合は、「HOME-BOX2クライアントツール」で自動設定が可能です。詳しくは下記のクライアントツールクイックガイドをご参照ください。

Copyright Canon Marketing Japan Inc. 2023